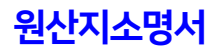

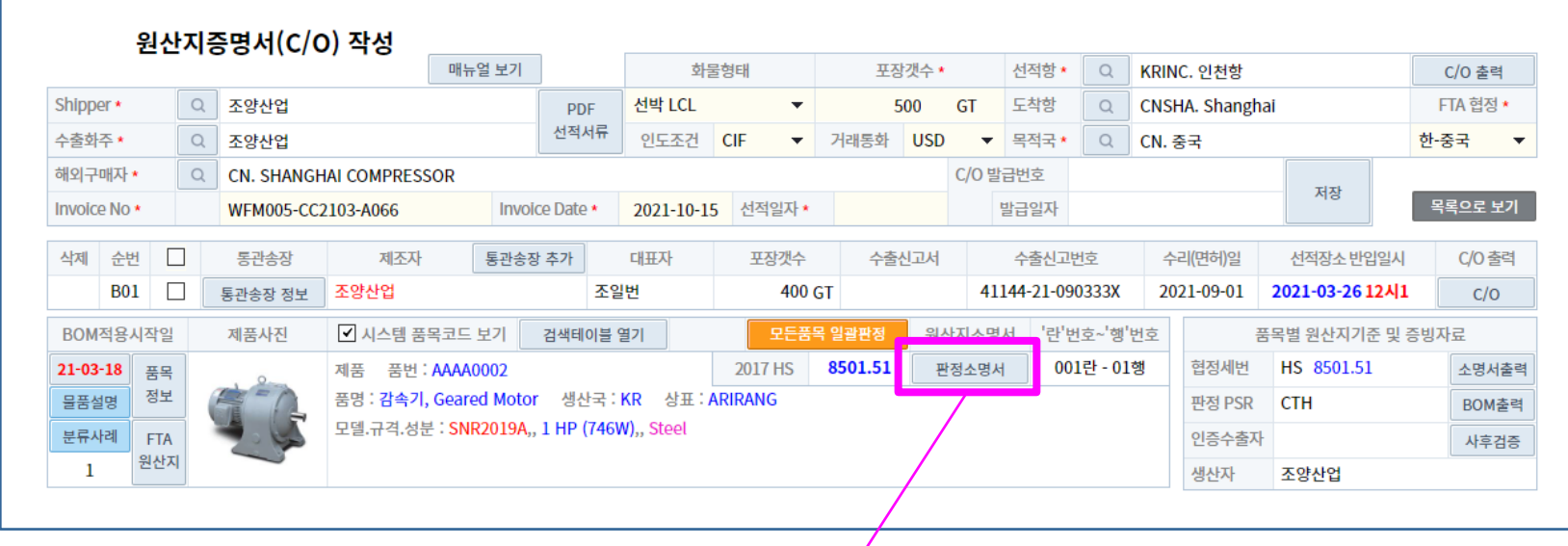

# 원산지 판정소명서 작성

- 서류발급(C/O, 확인서)보다 소명서 업무를 먼저 처리해야 하는 이유
- BOM 작성단계에서 소명서 기본값을 설정하면 서류발급(C/O, 확인서)할 때마다 소명서 설정값(정합성 검증, 원산지판정)을 공통적용할 수 있으므로 서류발급(C/O, 확인서) 단계에서 모든품목, 모든협정 자동 일괄판정이 가능하기 때문에 서류발급(C/O)보다 소명서 기본값이 먼저 설정되어야 함.
- 기대효과
- 서류발급 후에 소명서가 처리되는 경우, 서류발급할 때마다 정합성검증 및 원산지판정을 해야 하는 불편과 어려움이 수반되지만
- 서류발급 전에 BOM 작성단계에서 자문관세사 도움으로 소명서 기본값(정합성검증 및 원산지판정)만 설정해 놓으면, 상업송장 작성할 때마다 원산지판정이 생략되어 일괄 자동판정되므로 FTA 교육을 받지 못하거나 FTA 이론을 몰라도 아무나 FTA 서류발급이 가능함

(1단계)에서 기업이 보유하고 있는 기초데이터 및 증빙자료 등록하는 역할 뿐이므로 FTA 교육을 받지 않아도 FTA 이론을 몰라도 스스로 C/O 작성 가능함 ▶ 별도의 FTA 교육 불필요

▶ 기업담당자는

## FTA 교육 불필요 A A A FTA 이론을 몰라도 스스로 C/O 작성 가능

#### - FTA Invoice를 작성하면 데이터 동기화로 C/O 작성 자동화 구현

# 5. FTA Invoice 작성 :

- 4. 제조공정도 작성
- 3. 물품설명서 작성
- ▶ 원재료 국내산 입증자료 등록
- ▶ 원재료 구매정보 등록
- 2. BOM 작성

#### 1. 품목정보 등록

### (1단계) 기초데이터 및 증빙자료 등록

#### 2. 기업담당자 역할 : - 자문관세사가 요구하는 증빙자료만 등록 하면 됨

- 소명서 기본값으로 C/O 작성 자동화 구현
- FTA 협정별 원산지판정 기본값 설정
- 증빙자료 정합성 검증 - HS 코드 등록 및 HS 분류사례 확보
- 기업담당자가 등록한 기초데이터와

#### 1. 자문관세사 역할 :

# (2단계) BOM 작성시 기본소명서 설정

3. 두번째 C/O부터는 기업담당자 작성가능

2. 자문관세사는 최초 C/O 작성시에만 일괄판정으로 불충족 판정결과 분석 후 불충족 판정결과 해결 및 재판정 실행

1. (2단계)의 기본소명서 판정기본값 및 (1단계)의 FTA Invoice 데이터가 C/O 작성화면에 동기화되며, 판정소명서 일괄판정으로 C/O 작성 자동화 구현

#### (3단계) C/O 작성시 판정소명서 작성

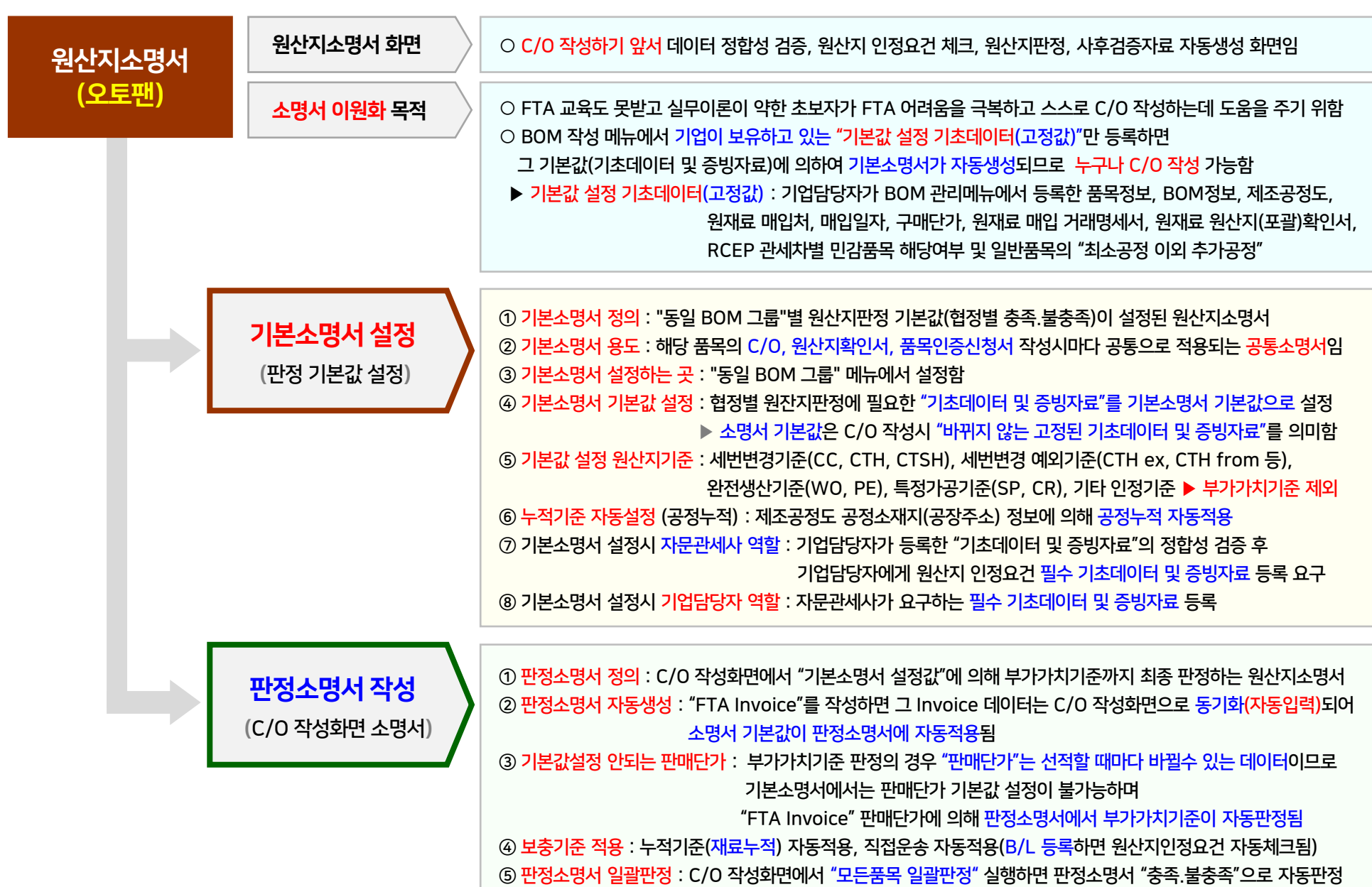

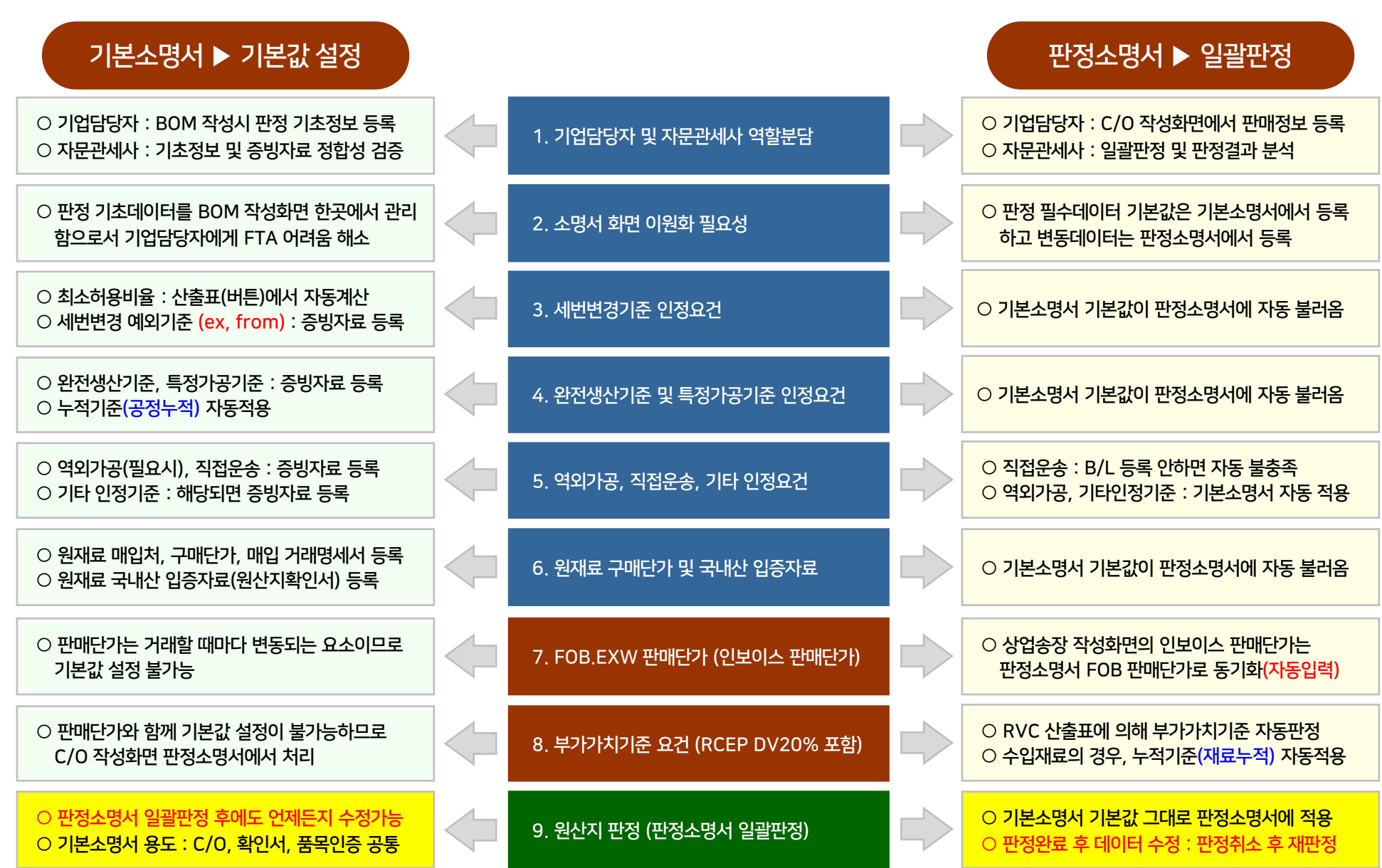

#### 기본소명서 기본값 설정 "BOM 관리" 메뉴에서 작성하는 "기본소명서" ▶ 원산지판정 기본값 설정 5

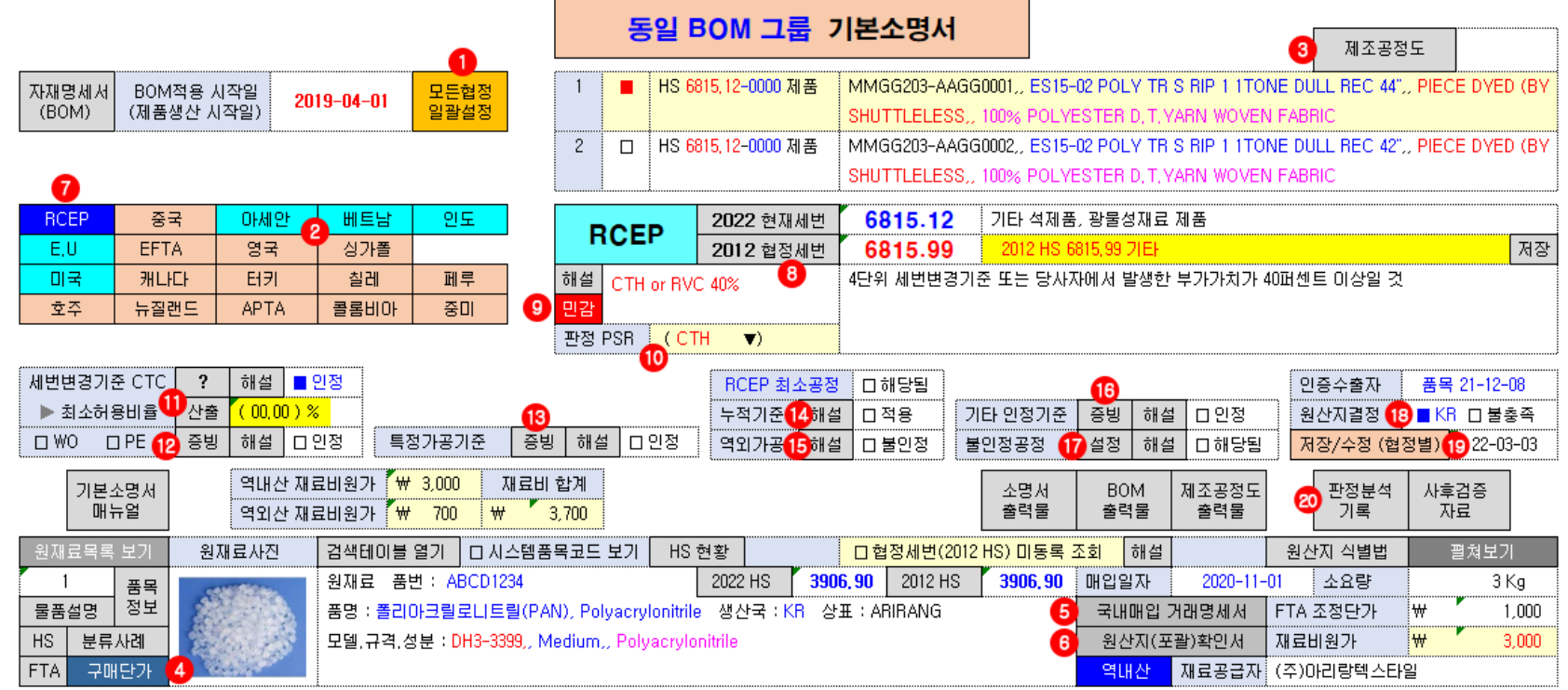

(1번) 일괄설정 : BOM 관리 메뉴에서 기초데이터 및 증빙자료 등록 후, "모든협정 일괄설정(1번)" 클릭하면, (2번) 협정벼튼 색상이 충족버튼(하늘색)과 불충족버튼(살구색)으로 보여줌 (8번) 세부규격 분류 : (1번) 일괄설정 결과 협정버튼(2번)이 불충족(살구색)으로서 (8번)에서 세부분류 대상 협정인 경우, 물품 특성(기능.용도.성분)에 맞는 세부규격 선택하고 저장 (9번) RCEP 관세차별 민감품목 해당여부 확인 : (7번) RCEP 협정의 경우, "민감품목(빨강버튼)"에서 관세차별 추가요건 확인, DV 20% RVC 판정은 "판정소명서"에서 자동처리됨 (4번) 원재료 구매단가 및 국내산 입증자료 : BOM 관리메뉴에서 등록한 구매정보 확인가능, 필요시 국내산 입증자료(원산지확인서) 등록하여 역내산 전환 → (5번.6번)으로 동기화 (11번) 세번변경기준 기본값 : 최소허용기준 원재료는 예외기준(from, ex) 해당여부에 따라 "역내산 입증자료" 등록 ▶ C/O작성화면에서 최소허용비율 초과하면 자동 불충족 처리됨, (12.13.16번) 완전생산기준, 특정가공기준, 기타 인정기준 기본값 : 협정별 "PSR 증빙자료" 등록하면 (19번) 원산지결정에서 자동 (□ KR)에 체크됨 (14번) 누적기준 (공정누적) : (3번) 제조공정도 공정단계에서 "역내 협정국" 공정소재지가 있으면 (14번) 누적기준 (□ 적용)에 자동체크됨 → 완전생산기준 및 특정가공기준에 적용 ▶ 제조공정도에서 공정단계별 공장소재지(공장주소)에 의해 "역내 협정국" 아니면 (15번) 역외가공 (□ 불인정)에 체크되어 자동 불<del>충족</del>

(19번) 원산지 결정 : 기본소명서에서 기본값 설정이 가능한 원산지기준(11.12.13.16번)에 대하여 "PSR 증빙자료" 등록하면 (19번) 원산지결정이 자동 (□ KR) 체크됨 (20번) 수동 기본설정 : (1번) "모든협정 일괄설정" 결과, (2번) 협정버튼 색상이 살구색(불충족 협정)이면 불충족 원인을 해결한 후 협정별 "저장/수정(19번)"하고 판정분석 기록(20번) ● 기본소명서 데이터 수정 : C/O 작성화면에서 일괄판정 결과 "판정소명서" 결과값과 상관없이 언제든지 기본소명서 기본값 수정 가능

● C/O 작성화면 일괄판정 후 기본소명서 기본값 수정 ▶ 기본소명서 기본값을 먼저 수정한 후 C/O 작성화면에서 일괄판정하면 기본소명서 기본값으로 자동 반영됨

● 부가가치기준 기본값 설정 불가능 : 판매단가는 거래할때마다 변경되는 요소이므로 기본소명서에서는 기본값 설정이 불가능하며 C/O 작성화면의 "판정소명서"에서 자동판정됨.

#### 판정소명서 일괄판정 원산지 증명서.확인서 작성화면 ▶ 모든 품목 "판정소명서" 일괄판정 6

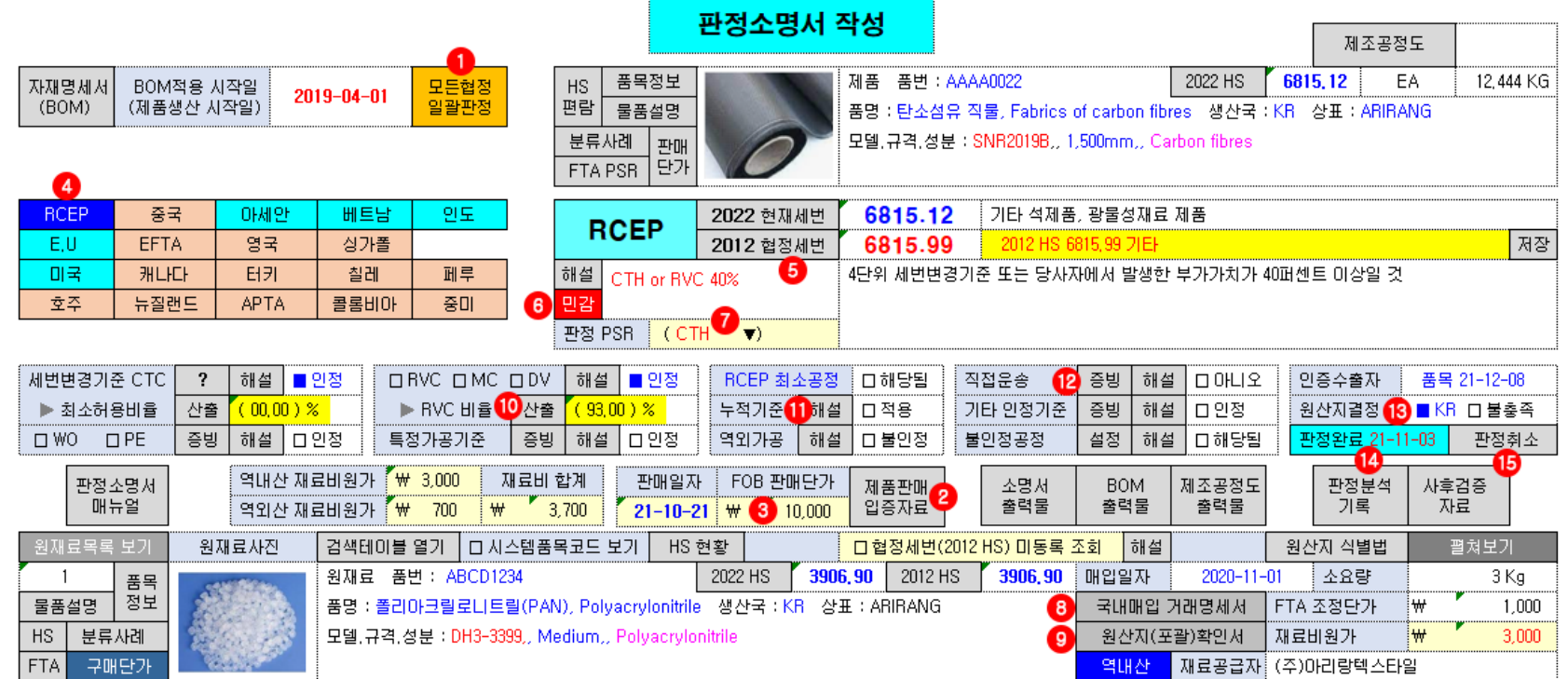

○ 기본소명서 기본값 적용 :"BOM.소명서 관리" 메뉴에서 작성된 "기본소명서"의 협정별 기본값은 (13번) 원산지결정(□ KR □ 불충족)에 그대로 적용됨. ○ FOB 판매단가 : "FTA Invoice"를 작성하면 제품판매 입증자료(2번)에 Invoice가 자동입력되며, 그 "인보이스 판매단가"는 (3번) "FOB 판매단가"란에 동기화되어 자동입력됨. ○ 선적서류 등록 : B/L(12번.직접운송 증빙자료), 상업송장, 포장명세서는 선적서류이기 때문에 C/O 작성화면에서 등록함

▶ C/O 작성화면에서 선적서류(12번.직접운송 B/L, 상업송장, 포장명세서) 등록 안하고 판정완료(14번)하면, (12번) 직접운송에서 (□ 아니오) 체크되어 불충족 ○ 판정소명서 일괄판정 : (1번) 일괄판정 실행하면 모든 협정의 기본소명서 기본값이 "판정소명서 결과값"으로 바뀌면서 협정별 "판정완료 날짜(14번)"가 표시됨 ○ 세번변경기준 우선 적용 : 기본소명서의 세번변경기준에서 (□ 인정)에 체크되어 있으면 C/O 작성화면에서 일괄판정시 부가가치기준 판정은 안함 ○ RCEP 민감품목 DV 20% 요건 우선적용 : (4번) RCEP 협정의 경우, 협정세번(5번)이 RCEP 민감품목에 해당되면 민감(6번) 빨강버튼이 생성됨

▶ "민감품목(6번)"에서 관세차별 추가요건 확인 필요, RCEP 협정의 경우, 세번변경기준 판정 및 DV 20% RVC 판정은 우선적용됨 ○ 부가가치기준 자동판정 : 협정에서 부가가치기준이 요구되는 경우, 일괄판정하면 FOB 판매단가(3번)를 근거로 계산된 RVC 산출표(10번)에 의해 부가가치기준 자동판정됨 ○ 부가가치기준 판정결과 불충족인 경우 : 해당 불충족 협정에 대하여 (5번) 세부분류 지정 또는 기본소명서 구매단가(팝업)에서 원재료 역내산 전환(국내산 입증자료 등록) 후 재판정 ○ 부가가치기준 누적기준(재료누적) : "판정소명서"에서 부가가치기준 판정시 "재료누적" 근거서류는 원재료 구매 입증자료(8번)의 "역내국 수입면장 및 수입 C/O"임 ○ 판정소명서 데이터 수정 : C/O 작성화면에서 일괄판정 실행한 후에는 "판정소명서" 수정이 불가능하므로 판정취소(15번)하고 데이터 수정 후 다시 판정완료(14번)하면 됨 ● 기본소명서 기본값 먼저 수정: C/O 작성화면에서 일괄판정 후 기본소명서 기본값을 수정해야 하는 경우, 기본소명서 기본값을 먼저 수정한 후 판정취소 후(15번) 재판정(14번)

### 사후검증자료 자동생성 기능성 기능 판정소명서 일괄판정 결과 사후검증자료(품목별 모든협정 출력물) 자동생성 기능 기능 기능

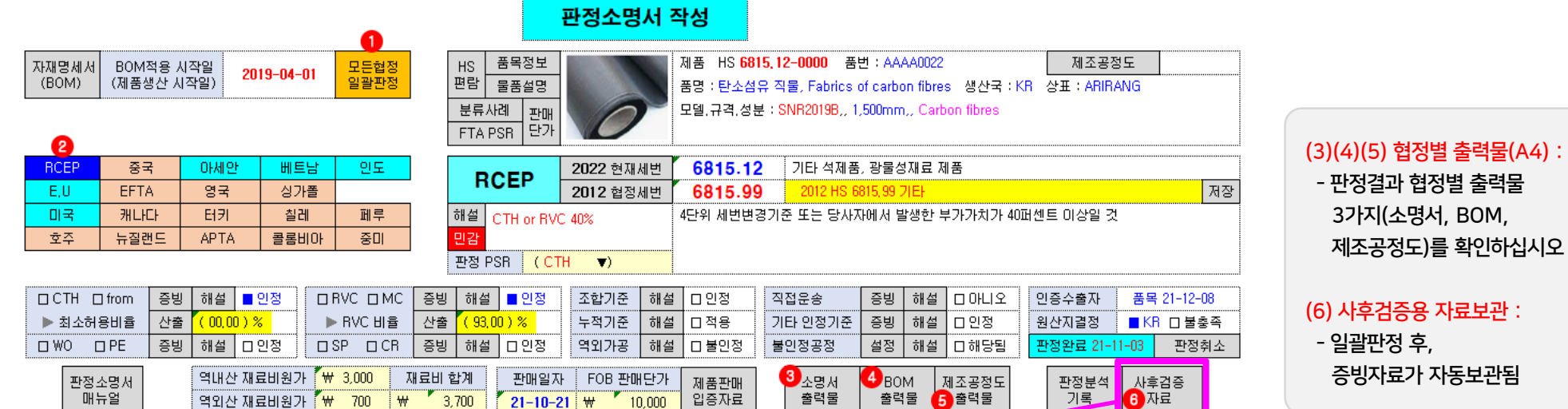

#### 사후검증 자료 (출력물)

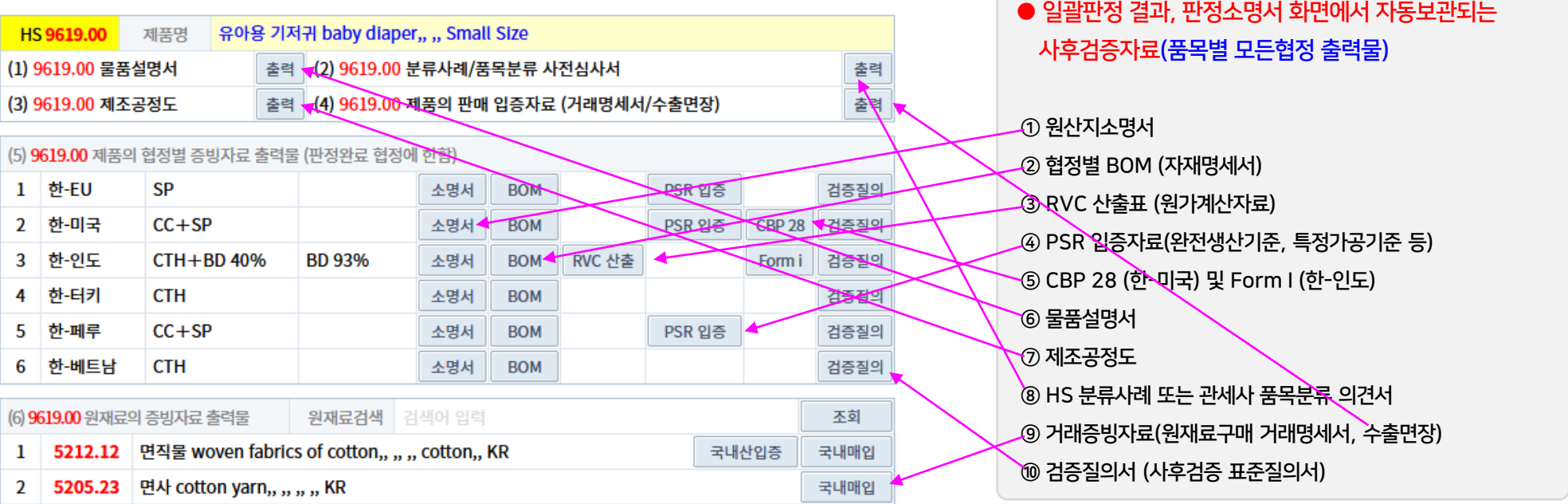

#### 판정소명서 일괄판정결과 생성되는 출력물 ▶ 사후검증자료 DB에 자동보관 88

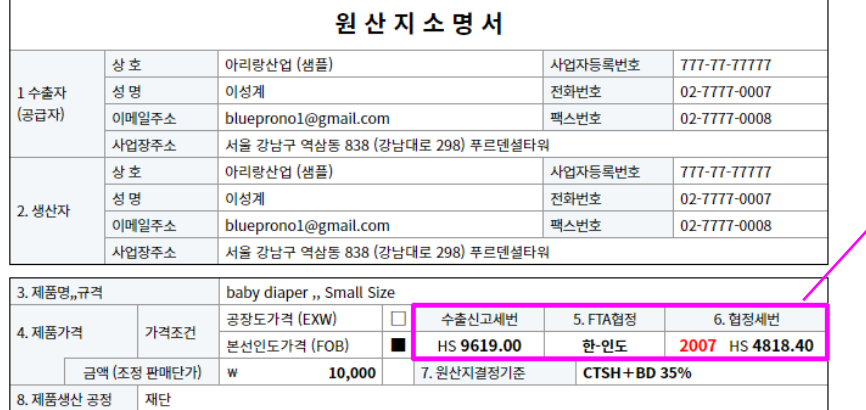

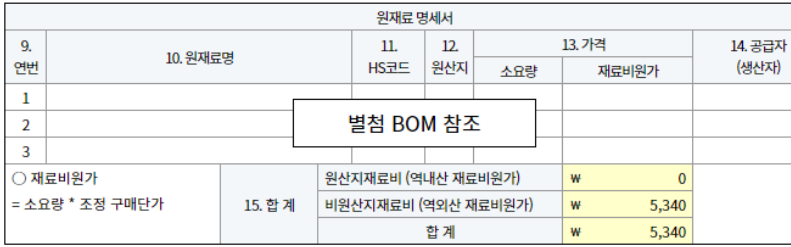

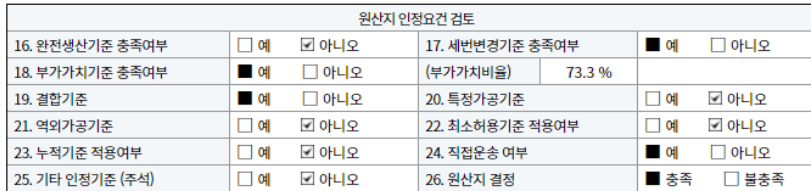

「자유무역협정의 이행을 위한 관세법의 특례에 관한 법률 시행규칙」제10조제1항에 따라 작성.제출합니다.

작성자: 정도전 직위 : 영업부장

상 호 : 아리랑산업 (샘플)

주 소 : 서울 강남구 역삼동 838 (강남대로 298) 푸르덴셜타워 작성일: 2020 년 12월 25일

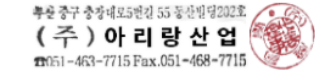

(작성자 서명)

#### ○○세관장(○○상공회의소 회장) 귀하

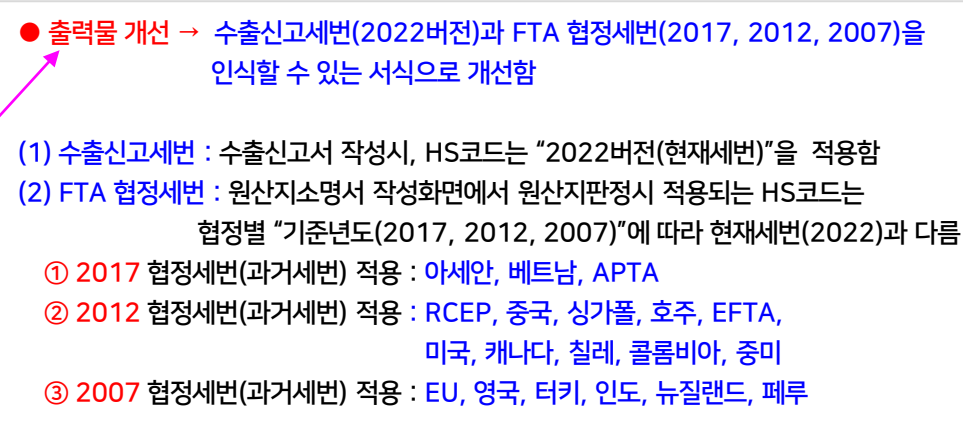

● 협정별 BOM 출력물 → 협정별 누적기준이 적용되어야 하므로

BOM은 협정별로 출력되어야 함

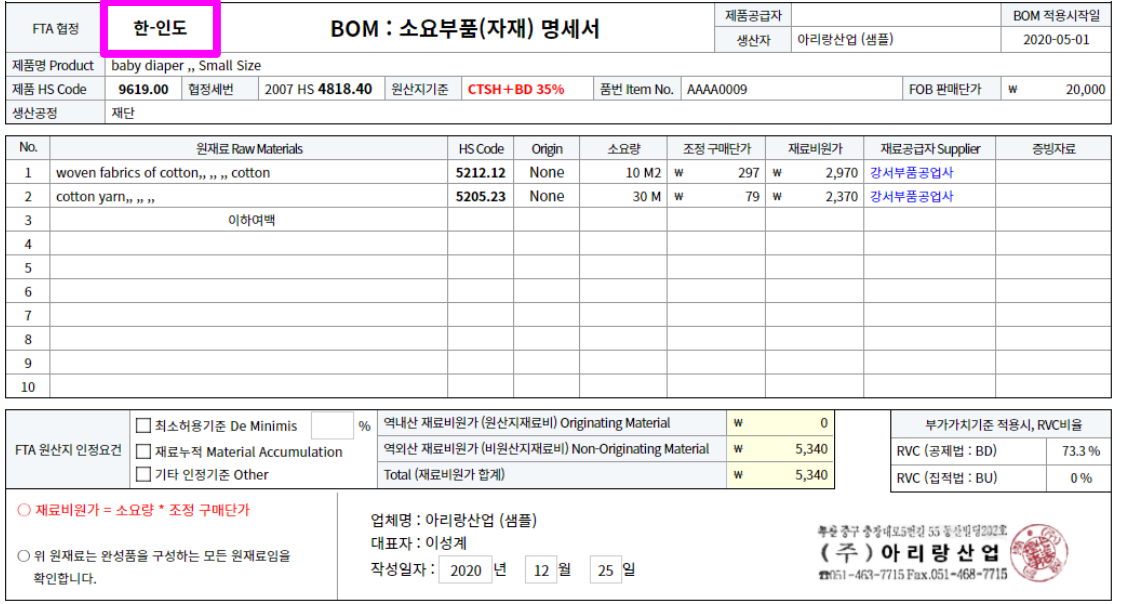